## **B.A. Prog. Sem II**

## **A2: Data Interpretation and Visualization using Python (Admission 2022 onwards)**

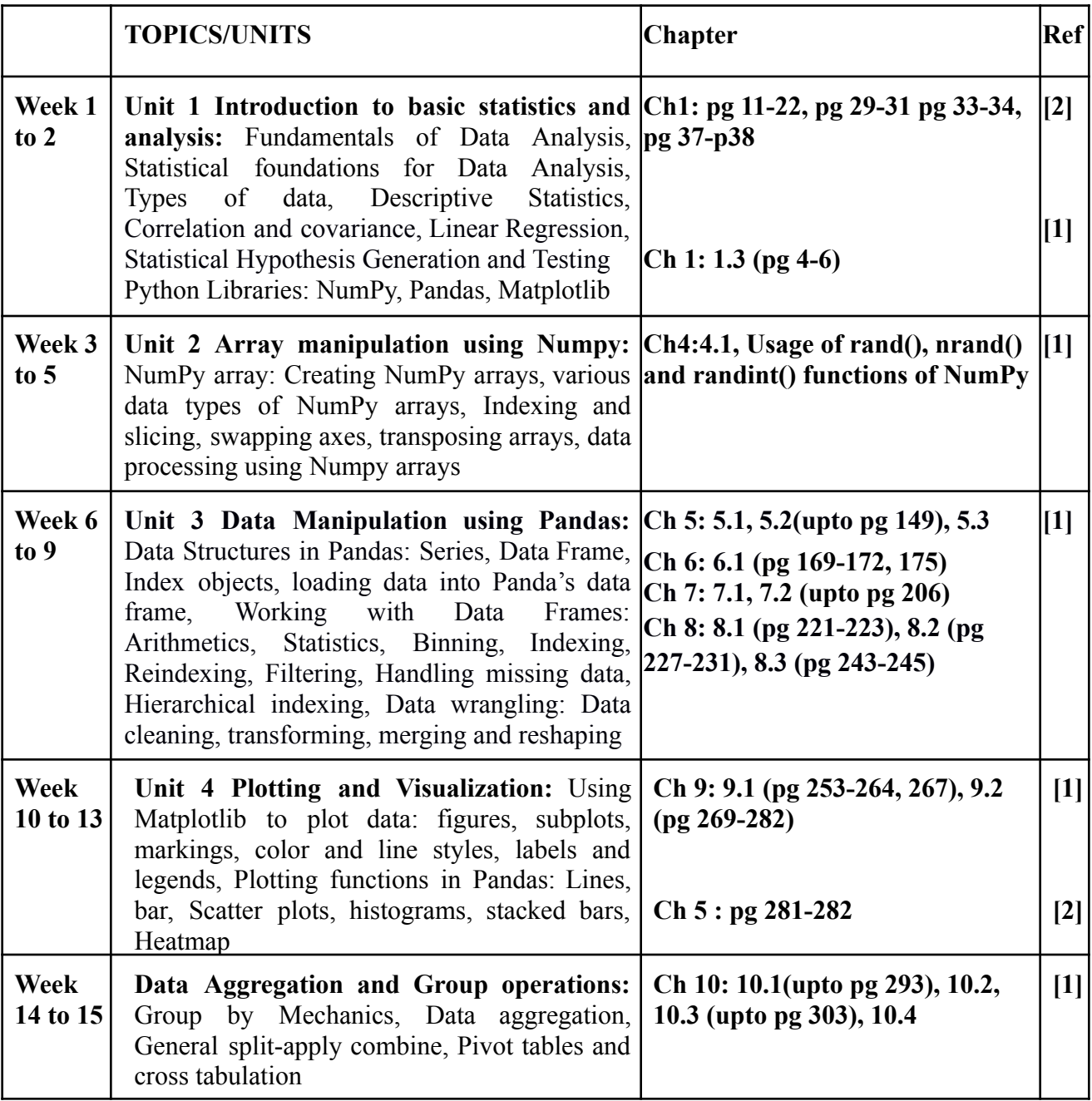

## **References:**

- 1. McKinney W. *Python for Data Analysis: Data Wrangling with Pandas*, *NumPy and IPython*. 2nd edition. O'Reilly Media, 2018.
- 2. Molin S. *Hands-On Data Analysis with Pandas*, Packt Publishing, 2019.
- 3. Gupta S.C., Kapoor V.K., *Fundamentals of Mathematical Statistics*, Sultan Chand & Sons, 2020.

## **Suggested Practical List Data Interpretation and Visualization using Python**

Note:

- Any platform for Python can be used for lab exercises.
- Use a data set of your choice from Open Data Portal (https:// data.gov.in/, UCI repository) or load from scikit, seaborn library for the following exercises to practice the concepts learnt.
- 1. Load a Pandas dataframe with a selected dataset. Identify and count the missing values in a dataframe. Clean the data after removing noise as follows:
	- a. Drop duplicate rows.
	- b. Detect the outliers and remove the rows having outliers
	- c. Identify the most correlated positively correlated attributes and negatively correlated attributes
- 2. Import iris data using sklearn library or (Download IRIS data from: (https://archive.ics.uci.edu/ml/datasets/iris or import it from sklearn.datasets)
	- i. Compute mean, mode, median, standard deviation, confidence interval and standard error for each feature
	- ii. Compute correlation coefficients between each pair of features and plot heatmap
	- iii. Find covariance between length of sepal and petal
	- iv. Build contingency table for class feature
- 3. Load Titanic data from sklearn library, plot the following with proper legend and axis labels:
	- a. Plot bar chart to show the frequency of survivors and non-survivors for male and female passengers separately
	- b. Draw a scatter plot for any two selected features
	- c. Compare density distribution for features age and passenger fare
	- d. Use a pair plot to show pairwise bivariate distribution
- 4. Using Titanic dataset, do the following:
	- a. Find total number of passengers with age less than 30
	- b. Find total fare paid by passengers of first class
	- c. Compare number of survivors of each passenger class
- 5. Download any dataset and do the following:
	- a. Count number of categorical and numeric features
	- b. Remove one correlated attribute (if any)
	- c. Display five-number summary of each attribute and show it visually